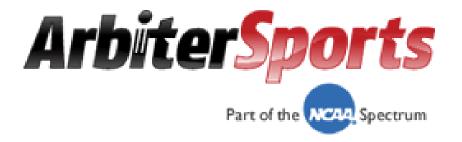

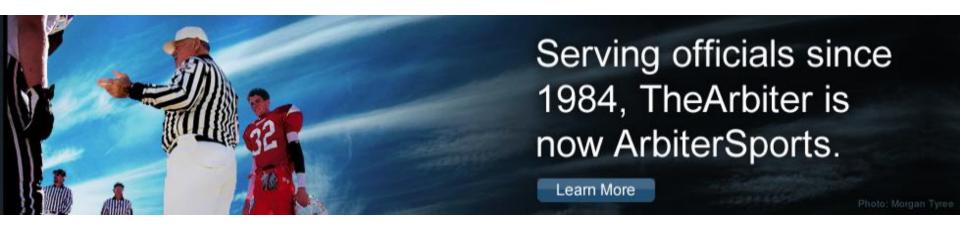

Officiating Management Software

# Official's Interface

- Logging on
- Setting up Your Account
- Blocking Dates
- Accepting Assignments
- Self Assigning
- Lists

- Logging on
- Setting up Your Account
- Blocking Dates
- Accepting Assignments
- Self Assigning
- Lists

## Logging On: www.ArbiterSports.com

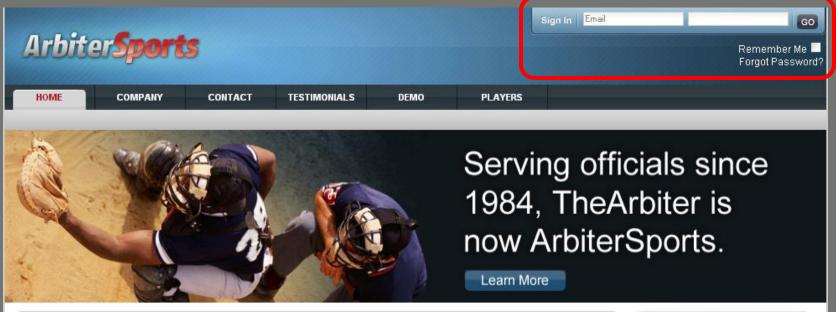

### **Assigning**

ArbiterSports pioneered the use of sports official assigning software in 1984 and has been the industry leader ever since. The ArbiterSports Assigning System provides online access to real-time game information for assigners, officials, leagues and teams.

### **Training**

The ArbiterSports Training Suite provides leagues and associations with effective training and educational tools that are readily accessible to their officials, overcoming the challenges of time and distance. Features such as training videos, educational content, a searchable rules database, online testing – and more – empower management to ensure their officials are prepared for game day.

### RefPay

ArbiterSports RefPay is the easiest and most reliable way to pay sports officials, allowing leagues or athletic departments to electronically pay officials assigned through the ArbiterSports Assigning System. A broad spectrum of groups ranging from elite college conferences to local recreation departments use ArbiterSports RefPay to send millions of dollars in officiating payments every month.

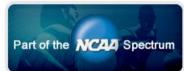

Type in the e-mail address you supplied to your Assigner, then type in your password. Your initial password will be your last name.

### **Terms and Conditions**

HOME COMPANY CONTACT TESTIMONIALS DEMO PLAYERS

#### Terms and Conditions

Before using ArbiterSports.COM, please read and accept the following terms and conditions.

### Privacy Policy

Arbiter, LLC ("ArbiterSports") has created this privacy statement in order to demonstrate our firm commitment to your privacy. This document describes ArbiterSport's practices with respect to the collection of user information from this website and the use and disclosure of such information. This document only applies to the ArbiterSports site ArbiterSports.com and our Arbiter Online URL and does not address the privacy of information we obtain from places other than our website. In addition, other sites on the web (including those we link to) have their own privacy policies and practices. In all cases we encourage you to ask questions and to provide data only to sites whose practices and personnel you trust.

#### Information collected and how it's used

We do not collect any personally identifying information about you unless you or the organization to which you belong voluntarily submits such information to us. The information that we have about you is sensitive information and we are diligent in our efforts to protect it. Depending on your group and the particular Arbiter features they use, that information may be distributed by an assigner to those responsible for your compensation and for other similar purposes. Since ArbiterSports cannot control how your assigner and others protect your social security number and personal information may be distributed by an assigner to those responsible for your compensation and for other similar purposes. Since ArbiterSports cannot control how your assigner and others protect your social security number and other personal information, ArbiterSports cannot and does not ensure or warrant the security or privacy of any of your personal information. Some or all of this information may be necessary for the application to perform some function correctly or for providing information required or requested by government agencies. When requesting technical support you may be asked to provide some personal information that we deem necessary to identify who you are and to associate you with one of our user groups. An ArbiterSports sales representative may ask you if you would like to receive additional information on our products and services. If you are not interested, please advise the ArbiterSports sales representative accordingly, and you will not be contacted again by ArbiterSports. From time to time, we may also notify you about new products and services we are offering. If you do not want to receive such mailings, simply tell us when you give us your personal information.

ArbiterSports collects user information to make it easier and more efficient for you to use our site. We collect non-personally identifying information about you in a

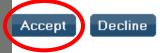

About | Contact | Privacy

## You Must Change Your Password

| Arbite           | er <b>Sport</b>       | \$                   |                     |                                              | SWITCH VIEV          | SUPPORT    | MY ACCOUNT<br>Rob Jo | SIGN OUT |
|------------------|-----------------------|----------------------|---------------------|----------------------------------------------|----------------------|------------|----------------------|----------|
| номе             | COMPANY               | CONTACT              | TESTIMONIALS        | DEMO                                         | PLAYERS              |            |                      |          |
| <u> </u>         | as expired. Please fo |                      | v                   | 710-300,000,000 non-200                      | ır password.         |            | Change               |          |
| Before we can c  | hange your passwo     | rd, we need you to   | enter your old pass | word.                                        |                      |            |                      |          |
| Current Password | 18                    |                      |                     |                                              |                      |            |                      |          |
| Now enter your I | ew password in bot    | th fields below. (Be | sure that your cap  | s lock is not on as                          | passwords are case s | ensitive.) |                      |          |
| New Password:    |                       |                      |                     |                                              |                      |            |                      |          |
| Confirm Password | l:                    |                      |                     |                                              |                      |            |                      |          |
|                  |                       |                      |                     |                                              |                      |            | Change               |          |
|                  |                       |                      |                     | About   Contact   Priv<br>© 2009 ArbiterSpor |                      |            |                      |          |

Passwords <u>are</u> case sensitive

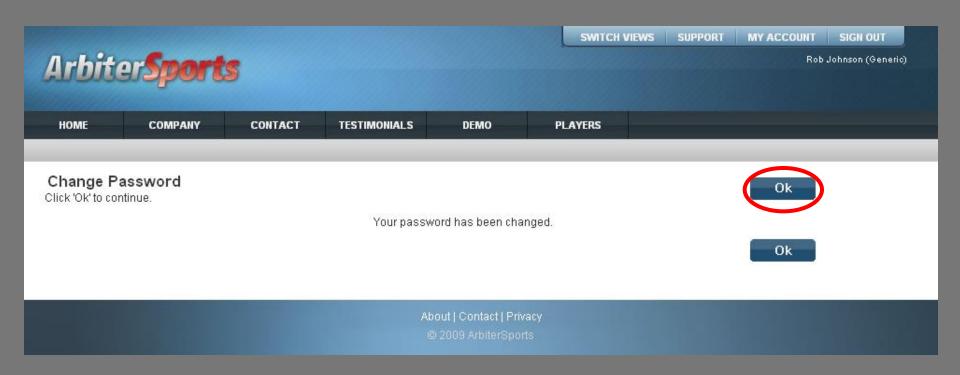

### Join!

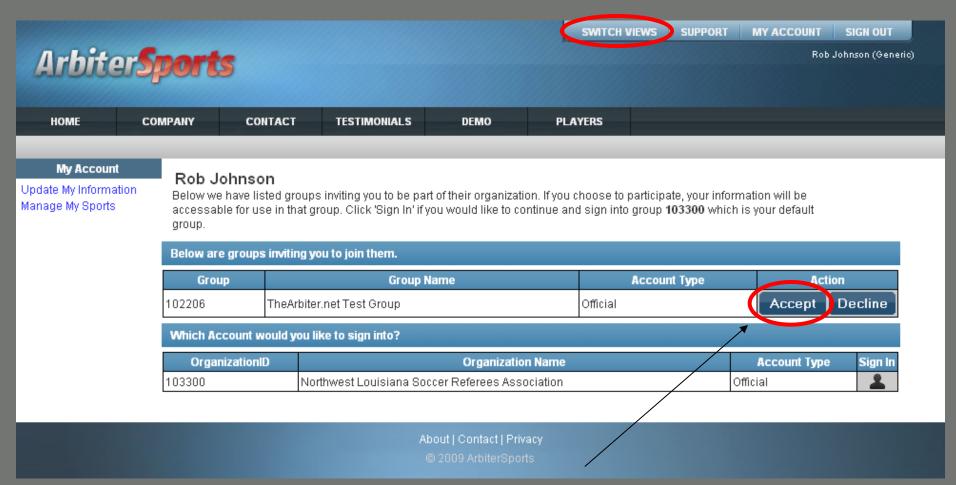

Once you log on you may be invited to join one or more organizations. This may also be done from any page by clicking the 'Switch Views' button. If you want to join an organization that is not listed here, contact the assigner for that group.

## Switch Views

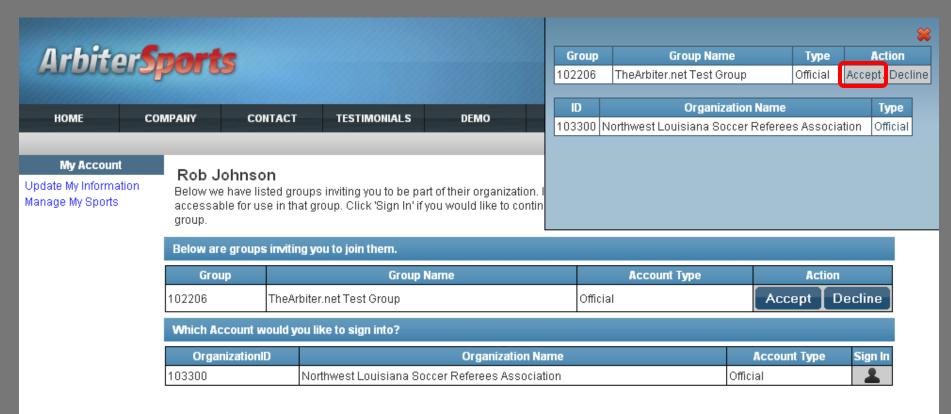

About | Contact | Privacy

© 2009 ArbiterSports

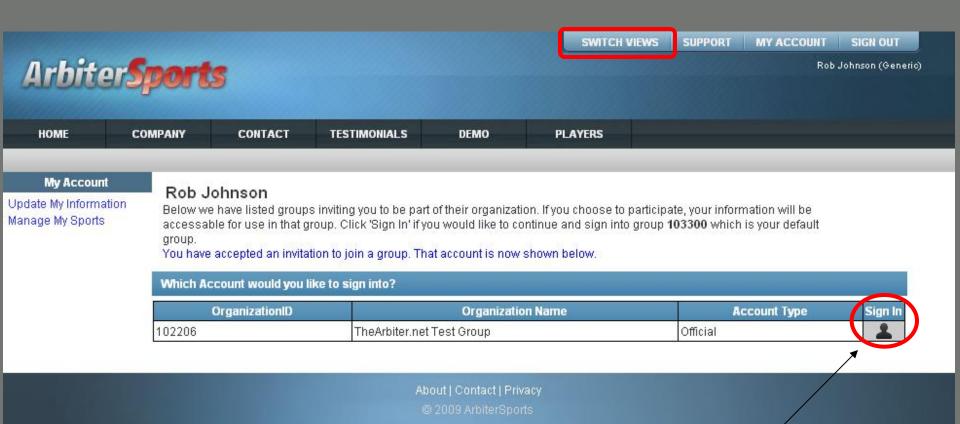

You have successfully joined your group. Press "Sign In" to go to "Main Page" or click "Switch Views" to switch accounts.

### Switch Views

Choose an account type to sign in

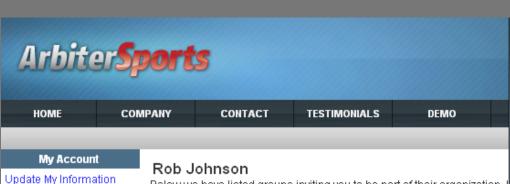

Below we have listed groups inviting you to be part of their organization. I accessable for use in that group. Click 'Sign In' if you would like to contin group.

You have accepted an invitation to join a group. That account is now shown below.

ID Organization Name Type

102206 TheArbiter.net Test Group Central Hub

102206 TheArbiter.net Test Group Official

Which Account would you like to sign into?

Manage My Sports

| OrganizationID | Organization Name         | Account Type | Sign In |
|----------------|---------------------------|--------------|---------|
| 102206         | TheArbiter.net Test Group | Official     | 2       |

About | Contact | Privacy

© 2009 ArbiterSports

## Main Page

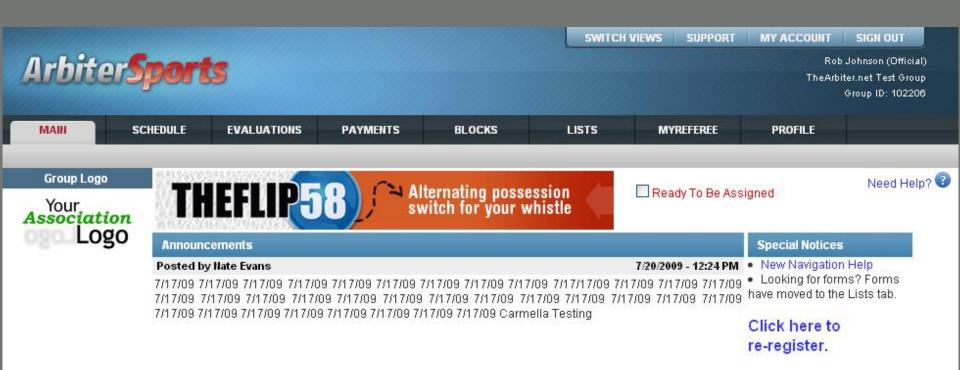

About | Contact | Privacy © 2009 ArbiterSports

- Logging on
- Setting up Your Account
- Blocking Dates
- Accepting Assignments
- Self Assigning
- Lists

- Logging on
- Setting up Your Account
- Blocking Dates
- Accepting Assignments
- Self Assigning
- Lists

### Official's User Information

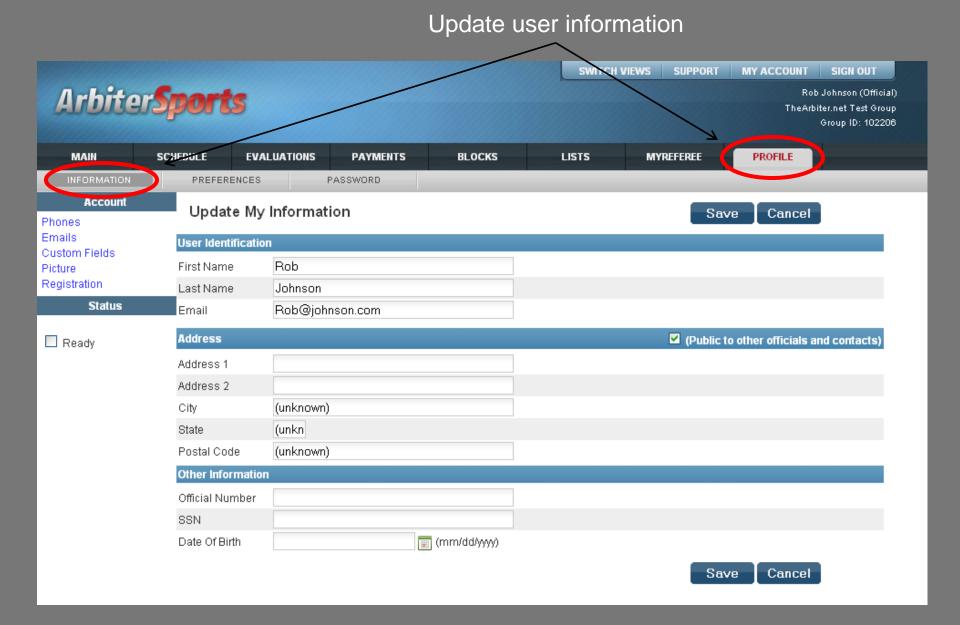

## Adding a phone number

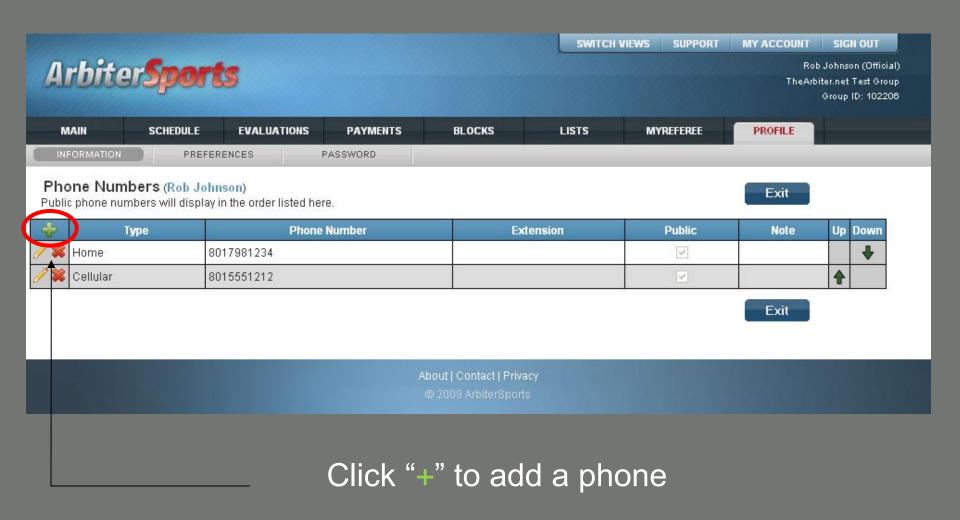

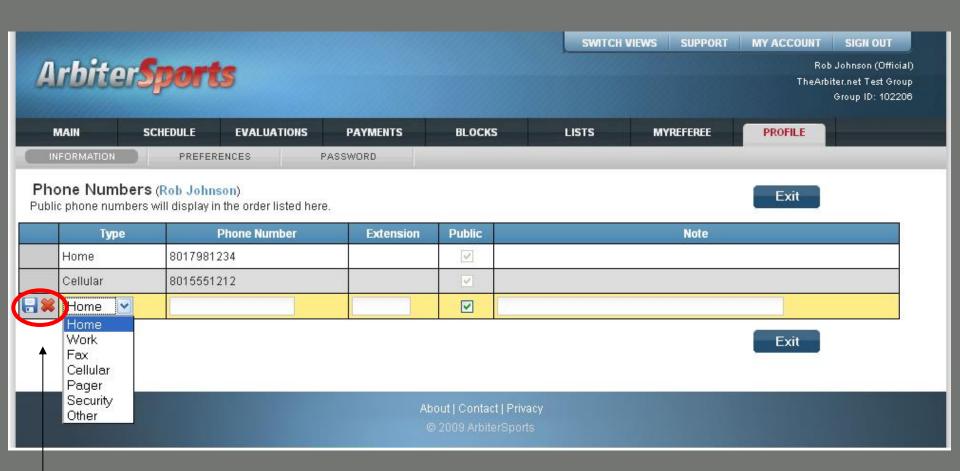

Edit your entry and click the blue floppy disk to save, click 'x' to quit without saving

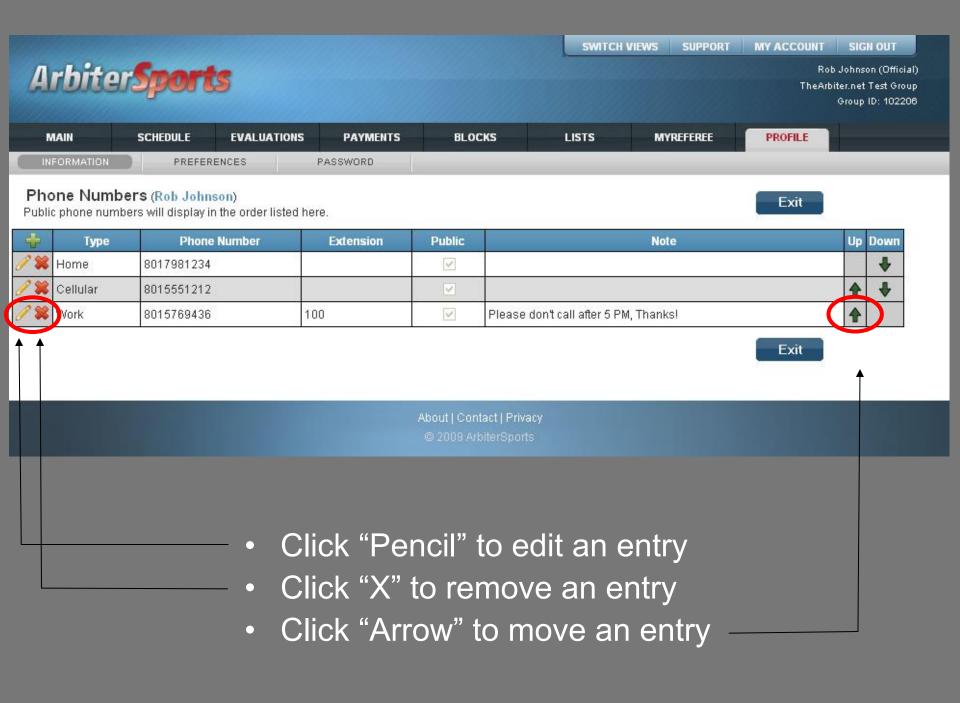

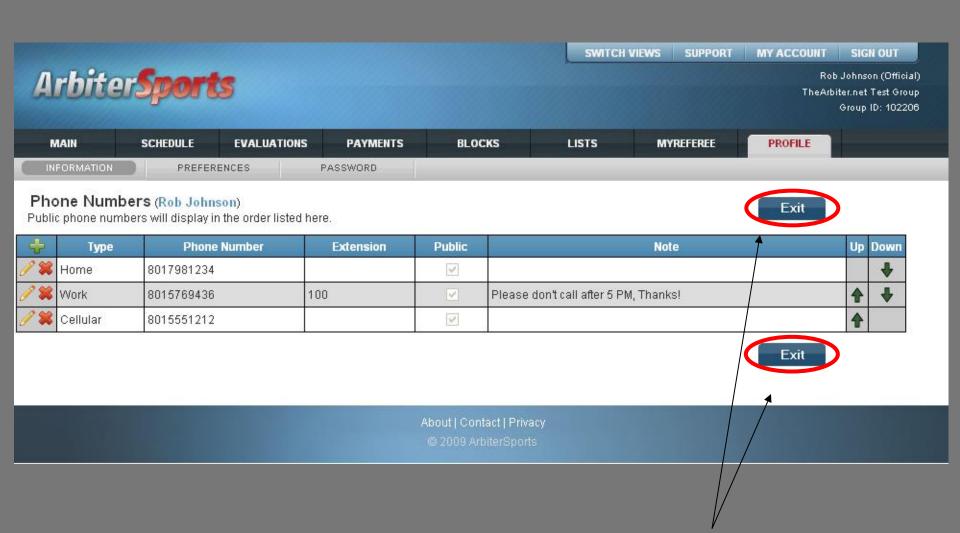

Click "Exit" when you are finished (Either button can be clicked)

### Official's User Information

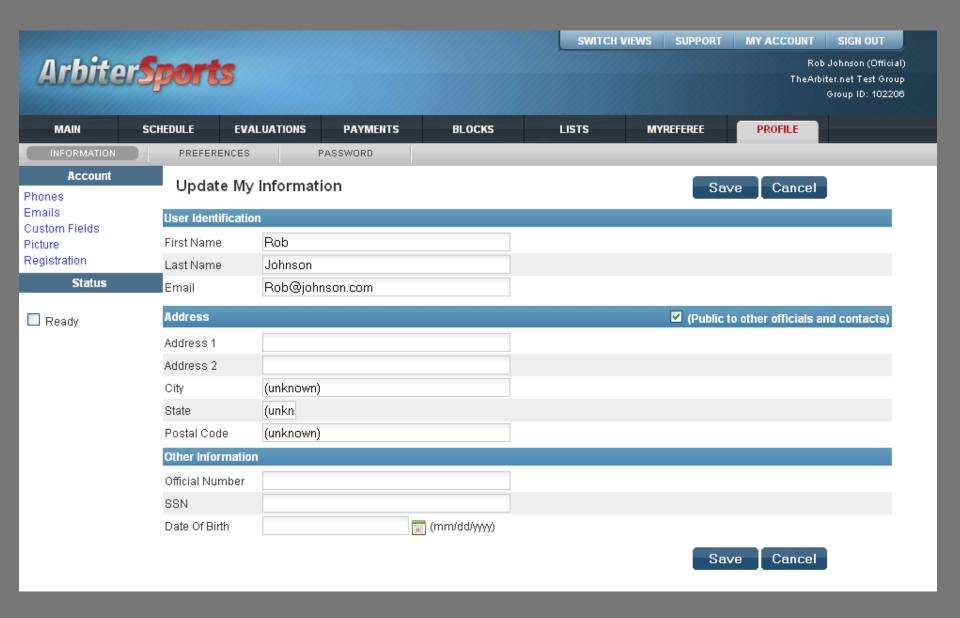

## Change Your Preferences

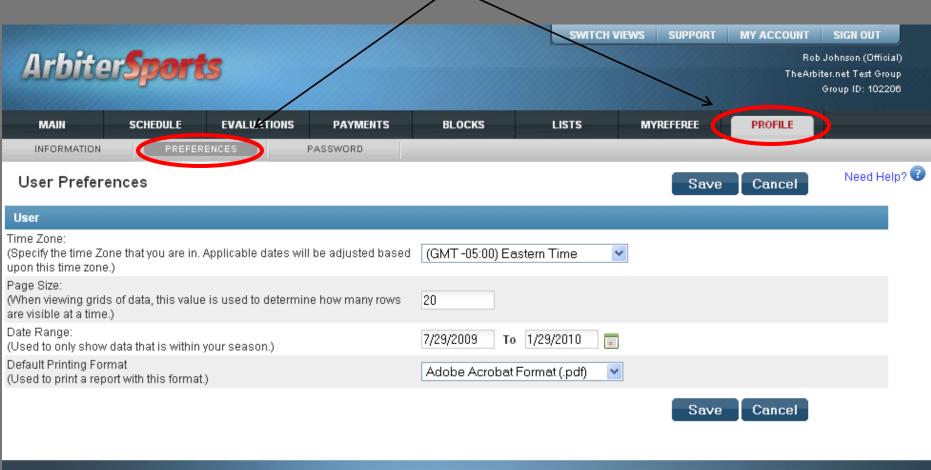

About | Contact | Privacy

- Logging on
- Setting up Your Account
- Blocking Dates
- Accepting Assignments
- Self Assigning
- Lists

- Logging on
- Setting up Your Account
- Blocking Dates
- Accepting Assignments
- Self Assigning
- Lists

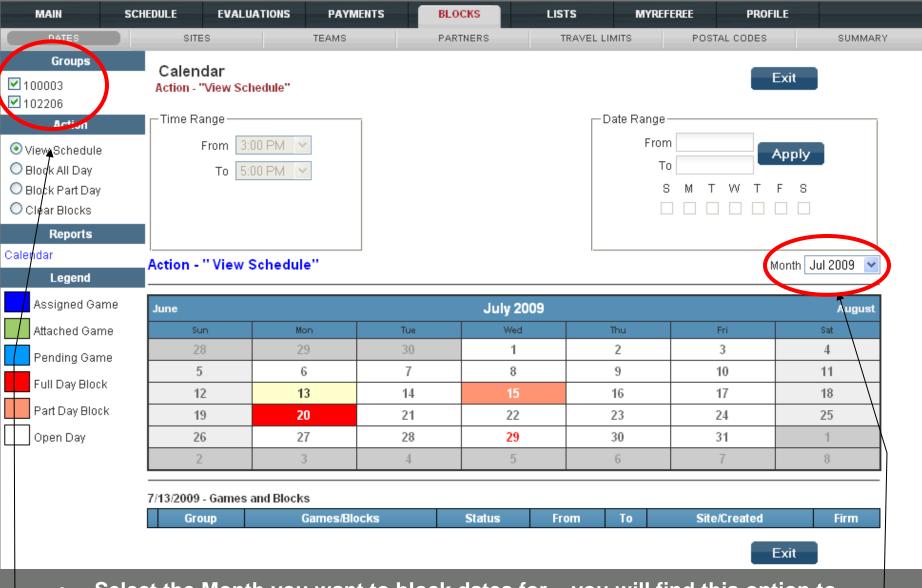

- Select the Month you want to block dates for you will find this option to select on the right-hand of the screen right below the Date Range box.
- Then choose under "Action" what type of block you would like to do "Block All Day", "Block Part Day", or "Clear Blocks".

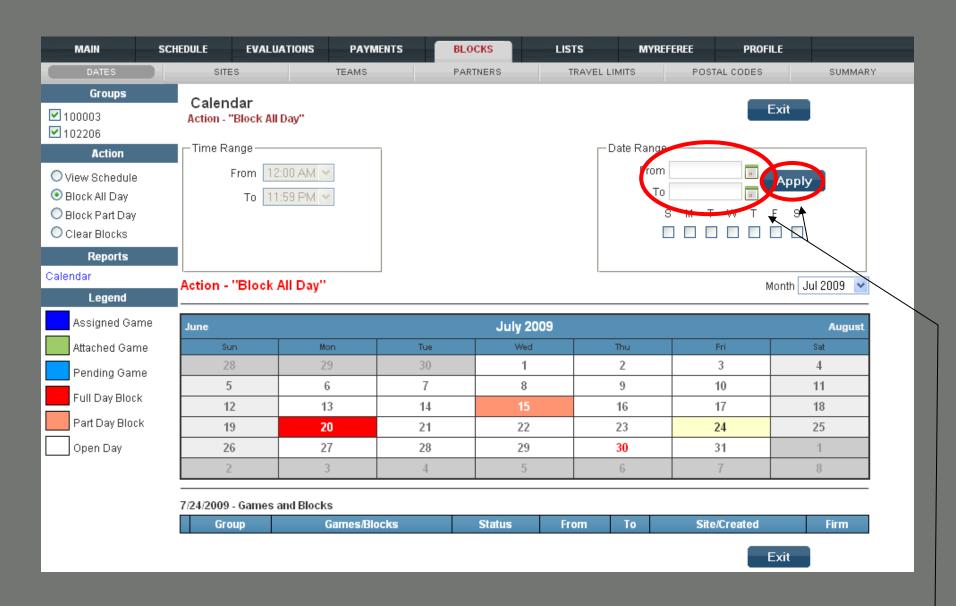

Set the Date Range for the "Block All Day" Action

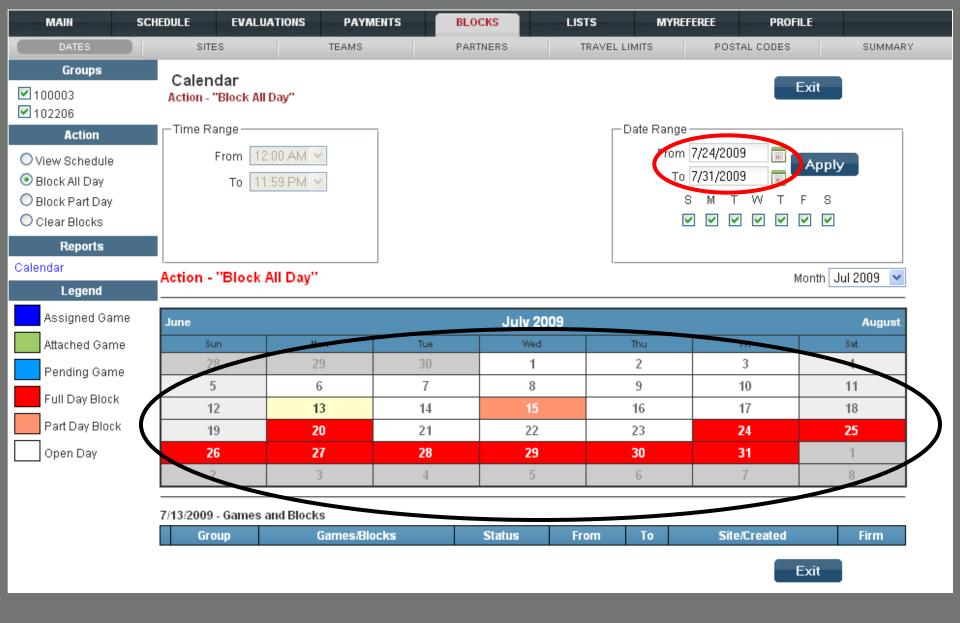

It now shows the applied "All Day" Block for the selected Date Range.

### Remember!

- First Select the type of block you need "Block All Day", "Block Part Day", or select "Clear Blocks"
- Next Select the date range for that selection, if you selected "Block Part Day" don't forget to include the time "From" & "To". Click apply to apply your settings.
- Then Once you are done Select "Exit"

## Print your Blocks Summary

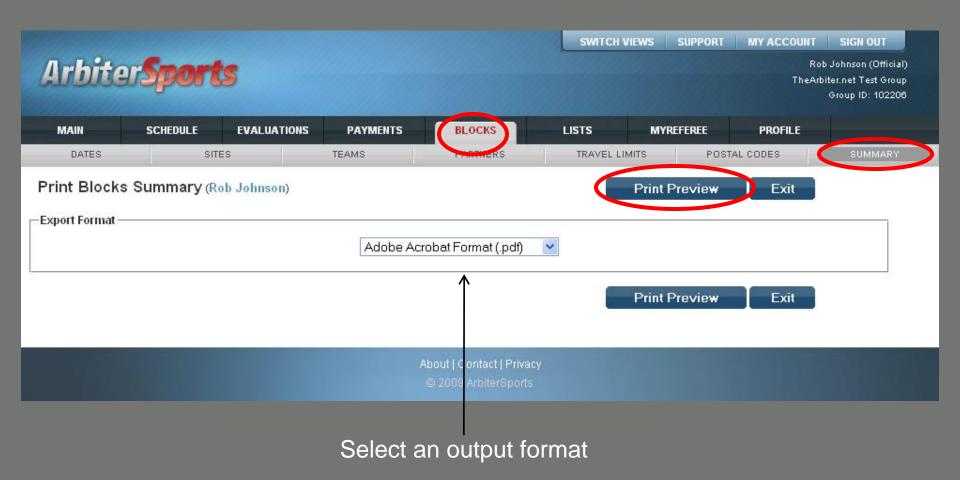

#### ArbiterSports 126 W Sego Lily Dr Sandy, UT 84070 801-576-9436

#### Official Blocks Summary

Rob Johnson Home: 8017981234

Work: 8015769436 Sandy, UT 84070 Cellular: 8015551212

| Date & Tim | e Block | s                 |
|------------|---------|-------------------|
| 7/15/2009  | Wed     | 3:00 PM - 5:00 PM |
| 7/20/2009  | Mon     | all day           |
| 7/24/2009  | Erf     | all day           |
| 7/25/2009  | Sat     | all day           |
| 7/26/2009  | Sun     | all day           |
| 7/27/2009  | Mon     | all day           |
| 7/28/2009  | Tue     | all day           |
| 7/29/2009  | Wed     | all day           |
| 7/30/2009  | Thu     | all day           |
| 7/31/2009  | Fri     | all day           |

| Team Blocks | When Home | When Away |
|-------------|-----------|-----------|
|             | None      |           |
| Site Blocks |           |           |
|             | None      |           |

#### Postal Code Blocks None

#### Partner Blocks

| Day of Week Postal Code |                 | Travel Limit |  |
|-------------------------|-----------------|--------------|--|
| Sunday                  | Sandy, UT 84070 | 50           |  |
| Monday                  | Sandy, UT 84070 | 50           |  |
| Tuesday                 | Sandy, UT 84070 | 50           |  |
| Wednesday               | Sandy, UT 84070 | 50           |  |
| Thursday                | Sandy, UT 84070 | 50           |  |
| Friday                  | Sandy, UT 84070 | 50           |  |
| Saturday                | Sandy, UT 84070 | 50           |  |

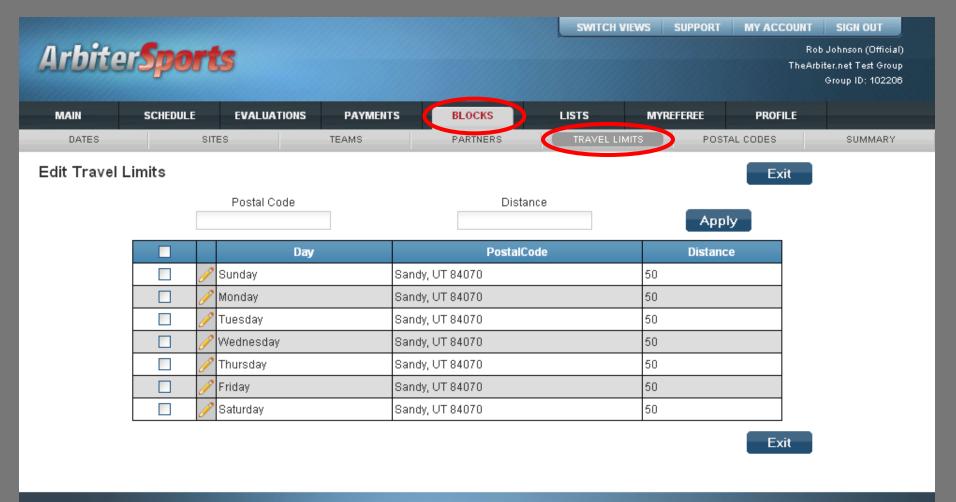

About | Contact | Privacy

© 2009 ArbiterSports

### Set travel limits

Set your mileage limits generously so that you don't limit your availability.

Mileage is based on the zip code in the "Postal Code" field.

Once you are done click on the "Exit" button to exit the screen.

- Logging on
- Setting up Your Account
- Blocking Dates
- Accepting Assignments
- Self Assigning
- Lists

- Logging on
- Setting up Your Account
- Blocking Dates
- Accepting Assignments
- Self Assigning
- Lists

## Ready to be assigned!

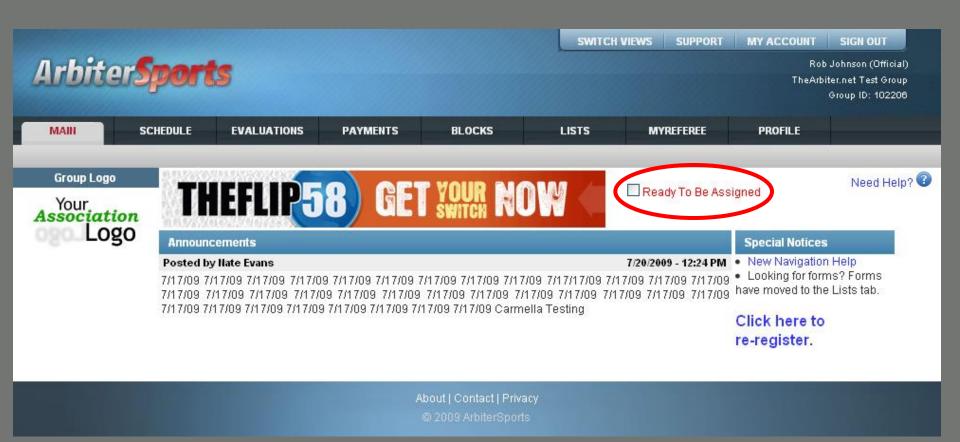

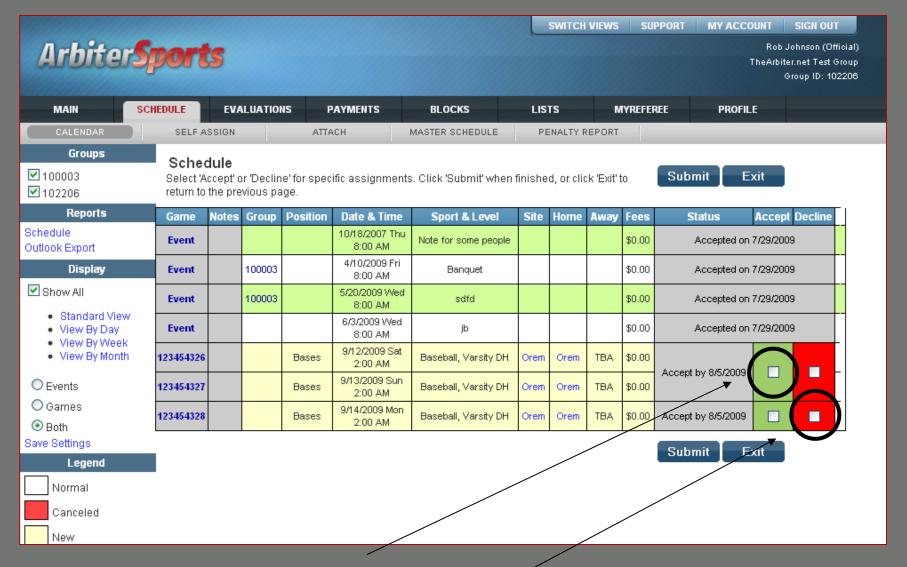

Click to accept or decline assignments

Note: clicking on the site will display the site's contact information and permit display of a map of the site location

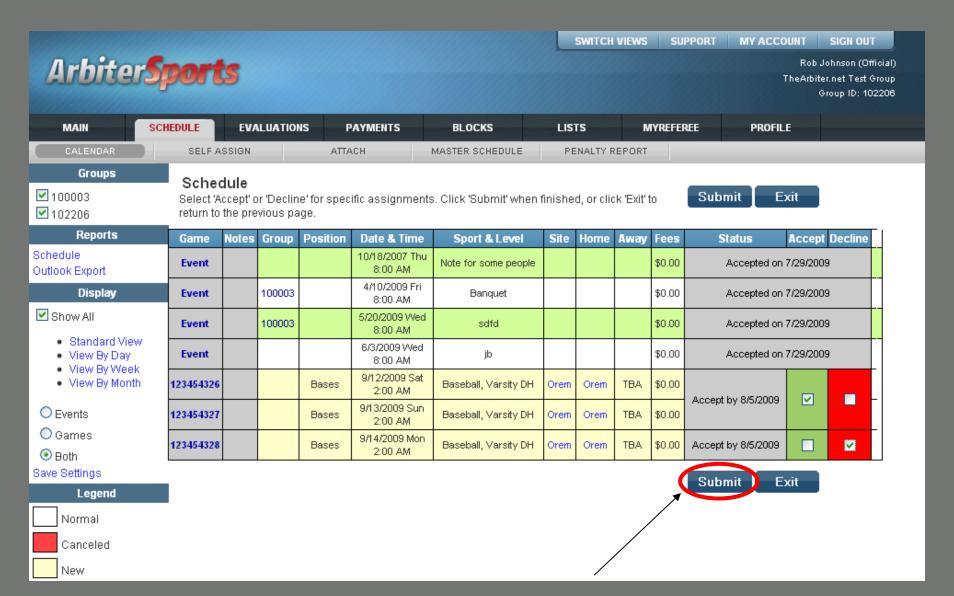

Then press "Submit"

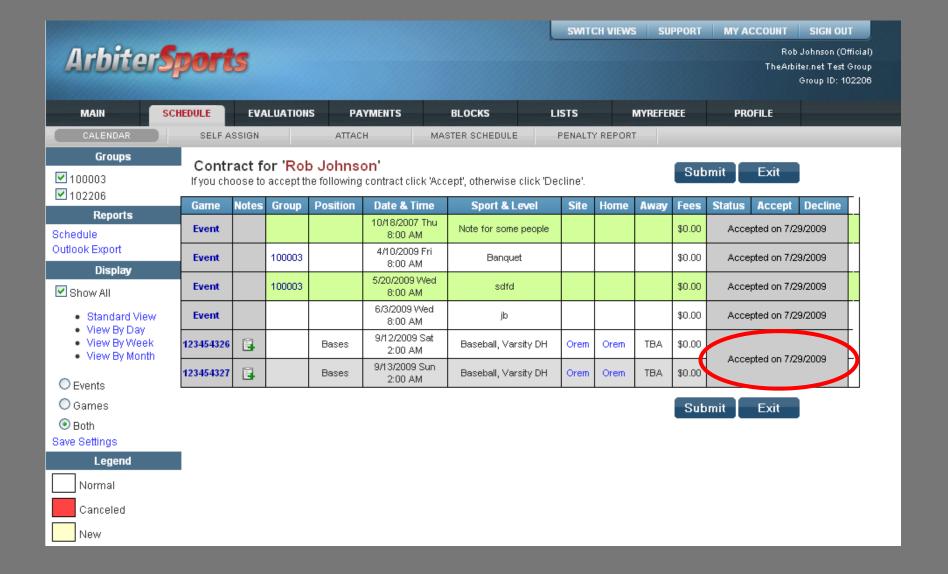

After 'submit' the accepted game displays the date it was accepted and the declined game has been removed

#### **Check for Notes**

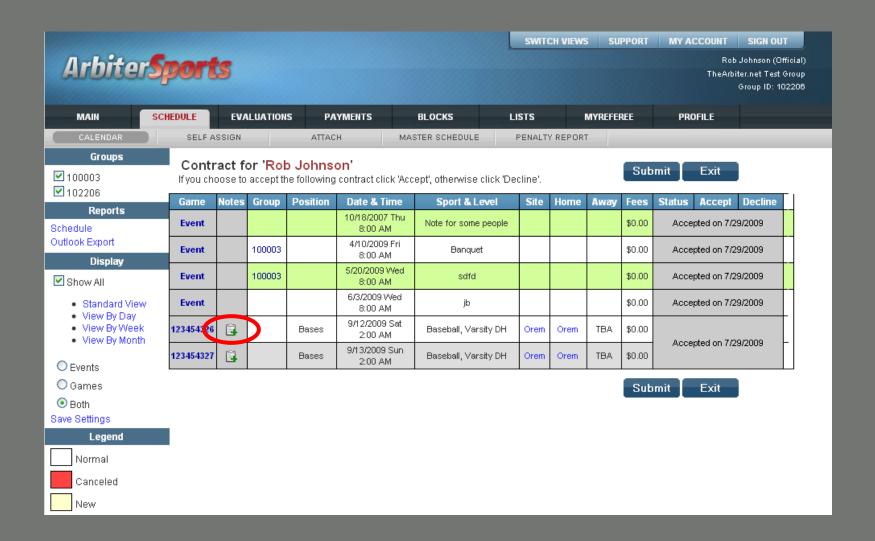

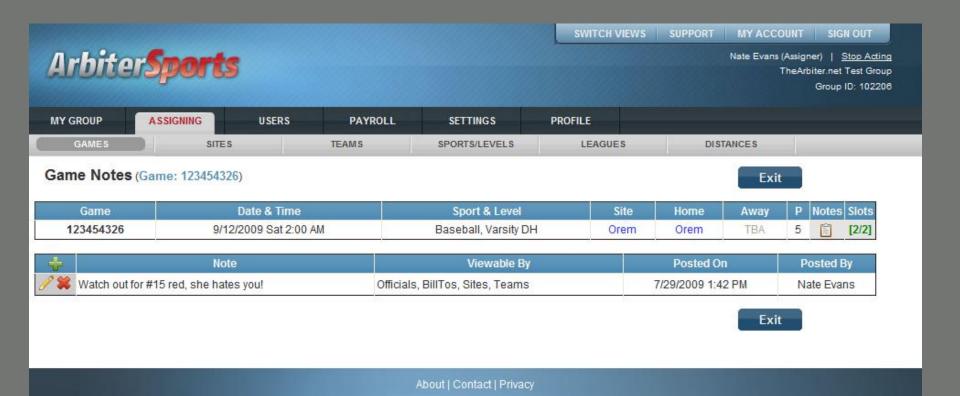

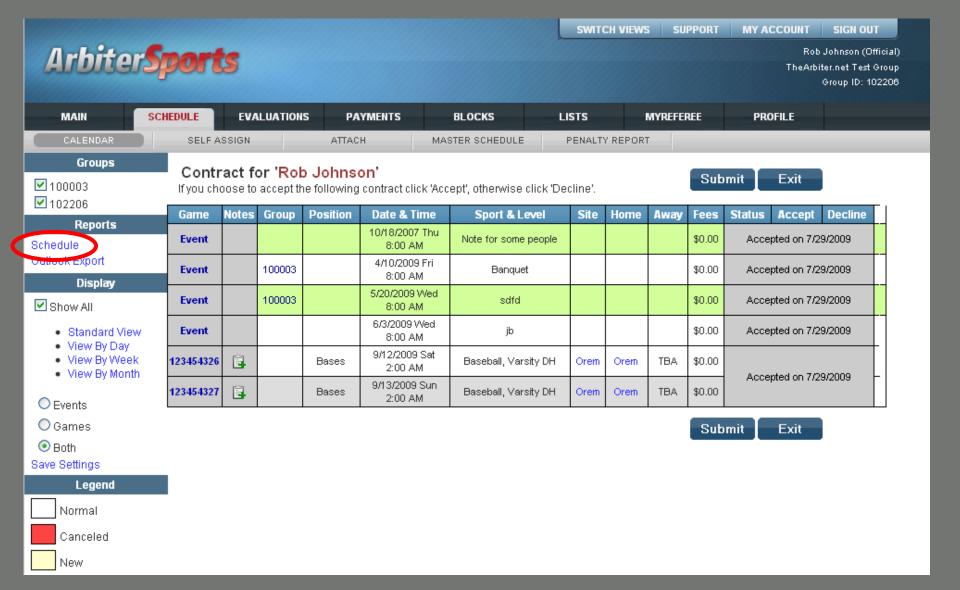

Now, print your schedule ...

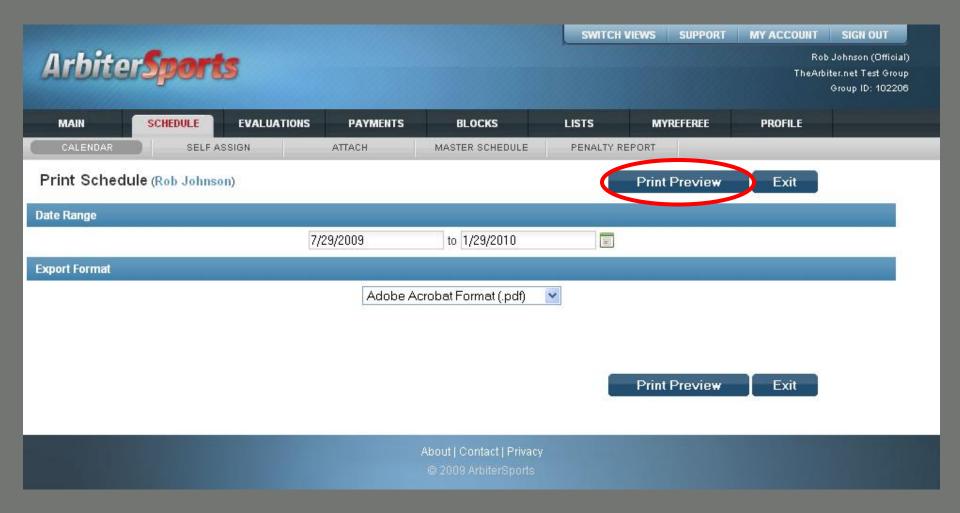

Select the date range and format, then press "Print Preview"

ArbiterSports 126 W Sego Lily Dr Sandy, UT 84070 801-576-9436

#### Official's Game Schedule

Rob Johnson

H: 8017981234 W: 8015769436

Sandy, UT 84070

C: 8015551212

| Game                  | Date & Time                      | Sport & Level          | Site            | Home               | Away     |
|-----------------------|----------------------------------|------------------------|-----------------|--------------------|----------|
| 1234543<br>26         | 9/12/2009<br>(Sat) 2:00 AM       | Baseball<br>Varsity DH | Orem            | Orem               | TBA      |
| Plate                 | Kyler Wilson                     | 16                     |                 |                    | Accepted |
| Bases                 | Rob Johnson                      | 26                     |                 |                    | \$0.00   |
| Delaca                | Hob someon                       | 2.0                    |                 |                    | ******   |
|                       | 3:42 PM by Nate Eva              |                        | or #15 red, she | hates youl         | 4        |
|                       |                                  |                        | Orem            | hates youl<br>Orem | ТВА      |
| [7/29/2009<br>1234543 | 3:42 PM by Nate Eva<br>9/13/2009 | ns] - Watch out fo     |                 |                    |          |

Total: \$0.00

- Logging on
- Setting up Your Account
- Blocking Dates
- Accepting Assignments
- Self Assigning
- Lists

- Logging on
- Setting up Your Account
- Blocking Dates
- Accepting Assignments
- Self Assigning
- Lists

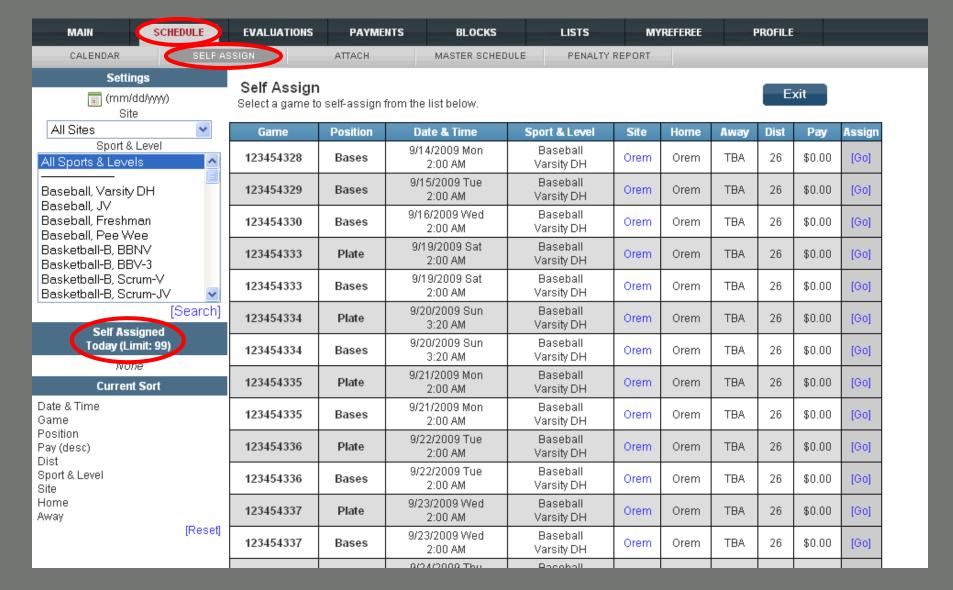

On any given day, you may only self-assign yourself to a limited number of game sets predetermined by the assigner

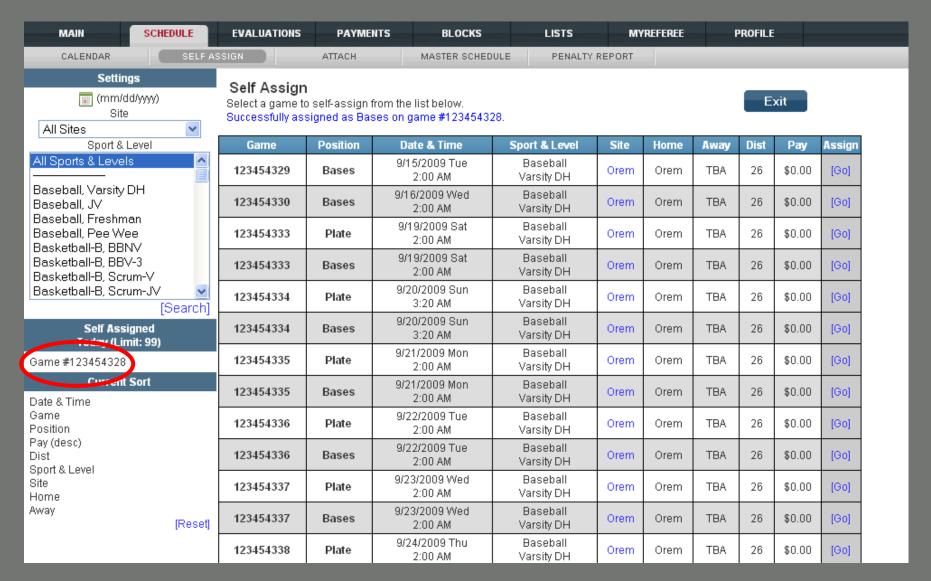

The official has now successfully self-assigned himself to game #123454328 and the screen has refreshed itself with a new set of potential assignments

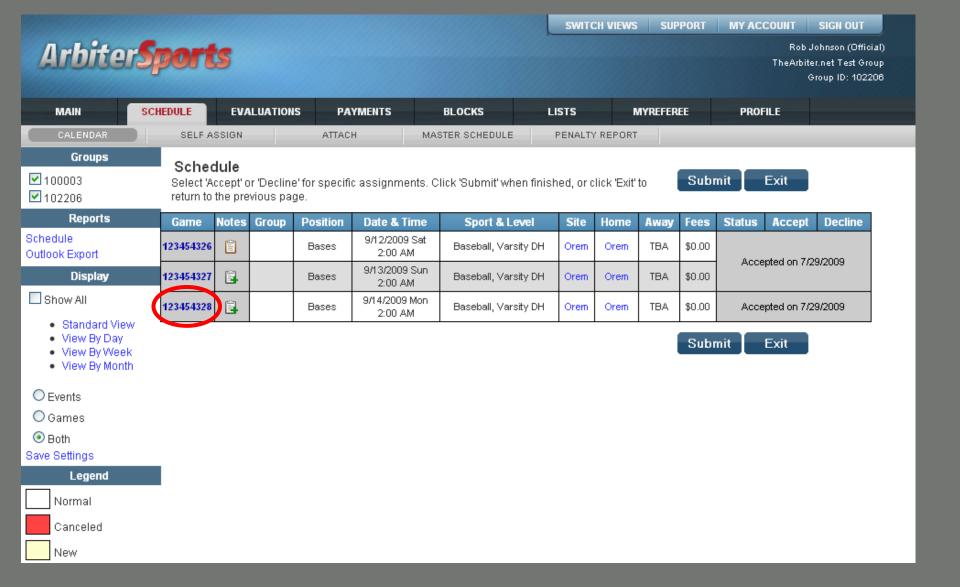

Game #123454328 is now added to your schedule!

| Arbi          | ter <b>Spo</b> i                                | rts                     |              |                 | SWITCH VIE  | WS SUPPORT |         | SIGN OUT<br>b Johnson (Official)<br>biter.net Test Group<br>Group ID: 102206 |
|---------------|-------------------------------------------------|-------------------------|--------------|-----------------|-------------|------------|---------|------------------------------------------------------------------------------|
| MAIN          | SCHEDULE                                        | EVALUATIONS             | PAYMENTS     | BLOCKS          | LISTS       | MYREFEREE  | PROFILE |                                                                              |
| CALENDA       | AR SE                                           | LF ASSIGN               | ATTACH       | MASTER SCHEDULE | PENALTY REP | ORT        |         |                                                                              |
| Add Atta      | chments                                         |                         |              |                 |             | Submi      | t Exit  |                                                                              |
| Select the sp | ort, level, and tean                            | n to view their game sc | hedule:      |                 |             |            |         |                                                                              |
| Sport: E      | Baseball 💌                                      | Level:                  | Varsity DH 💌 | Team            | 123         |            | ~       |                                                                              |
| Game          |                                                 | Date & Time             | Site         | Home            | Away        |            | Attach  |                                                                              |
|               |                                                 |                         |              |                 |             | Submi      | it Exit |                                                                              |
|               | About   Contact   Privacy  © 2009 ArbiterSports |                         |              |                 |             |            |         |                                                                              |

Select "Schedule" and "Attach"

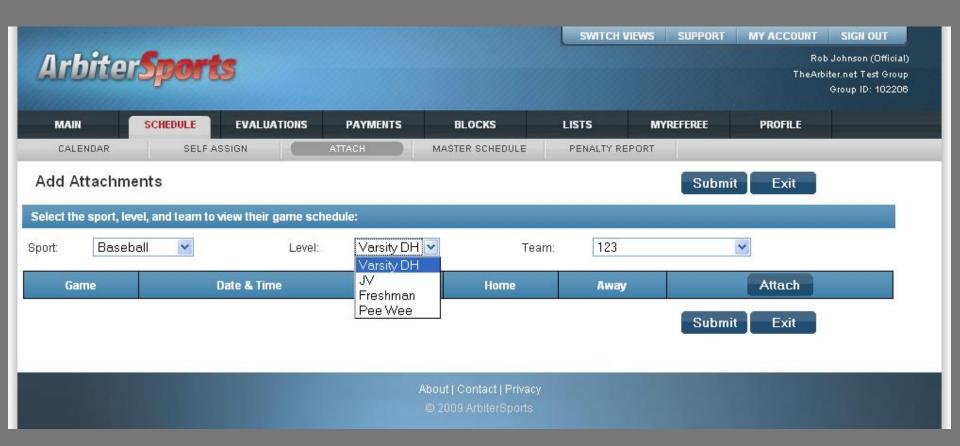

| Arbiter               | Sport                                           | s                   |            |                 | SWITCH     | VIEWS SUPPORT |         | SIGN OUT<br>ob Johnson (Official)<br>rbiter.net Test Group<br>Group ID: 102206 |  |
|-----------------------|-------------------------------------------------|---------------------|------------|-----------------|------------|---------------|---------|--------------------------------------------------------------------------------|--|
| MAIN                  | SCHEDULE                                        | EVALUATIONS         | PAYMENTS   | BLOCKS          | LISTS      | MYREFEREE     | PROFILE |                                                                                |  |
| CALENDAR              | SELF A                                          | SSIGN               | ATTACH     | MASTER SCHEDULE | PENALTY RI | PORT          |         |                                                                                |  |
| Add Attachme          | nts                                             |                     |            |                 |            | Subm          | it Exit |                                                                                |  |
| Select the sport, lev | el, and team to                                 | view their game sch | edule:     |                 |            |               |         |                                                                                |  |
| Sport: Basebo         | all 💌                                           | Level:              | Varsity DH | <b>∨</b> Te     | am: 123    |               | ~       |                                                                                |  |
| Game                  |                                                 | Date & Time         | Site       | Home            | Away       |               | Attach  |                                                                                |  |
|                       |                                                 |                     |            |                 |            | Subm          | it Exit |                                                                                |  |
|                       |                                                 |                     |            |                 |            |               |         |                                                                                |  |
|                       | About   Contact   Privacy  © 2009 ArbiterSports |                     |            |                 |            |               |         |                                                                                |  |

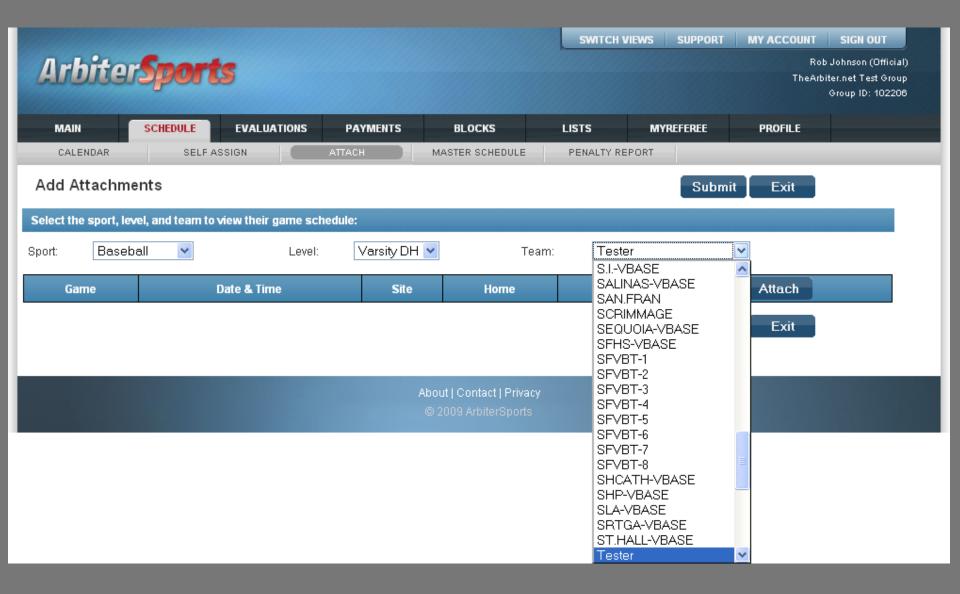

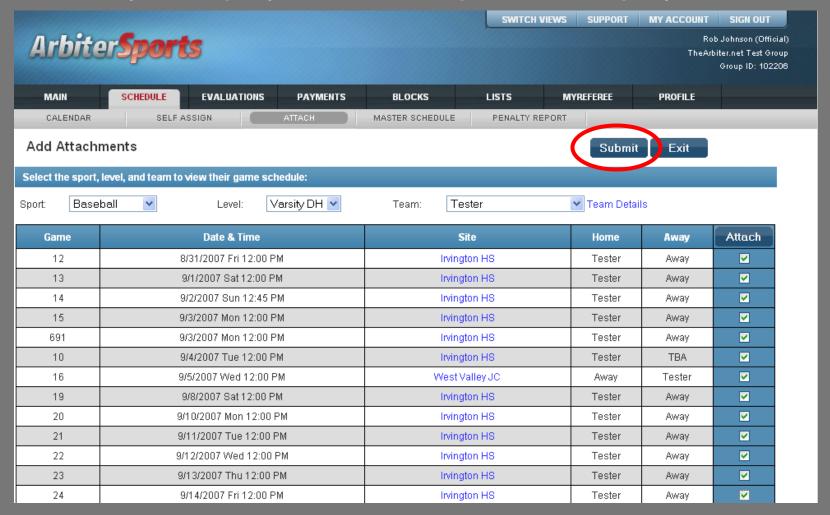

When complete, press "Submit"

- Logging on
- Setting up Your Account
- Blocking Dates
- Accepting Assignments
- Self Assigning
- Lists

- Logging on
- Setting up Your Account
- Blocking Dates
- Accepting Assignments
- Self Assigning
- Lists

#### Arbiter Sports

Rob Johnson (Official) TheArbiter.net Test Group Group ID: 102206

| MAIN      | SCHEDULE | EVALUATIONS | PAYMENTS | BLOCKS | LISTS | MYREFEREE | PROFILE |  |
|-----------|----------|-------------|----------|--------|-------|-----------|---------|--|
| OFFICIALS | CONT     | ACTS        | SITES    | TEAMS  | FORMS |           |         |  |
| LHilitiaa |          |             |          |        |       |           |         |  |

#### Utilities

#### Officials

| Filler                  |             |                        |                            |
|-------------------------|-------------|------------------------|----------------------------|
| Reports                 | <u>&gt;</u> | Full Name              | Email                      |
| Roster                  | >           | Alexeeff-Torres, Peter | PETER18601@YAHOO.COM       |
| Legend                  | >           | Allen, Ralph           | iamaump@msn.com            |
| Normal                  | >           | Altschul, Curt         | academcjok@aol.com         |
| Not Ready               | >           | Andersen, Poul         | poul@thearbiter.net        |
|                         | >           | Andrews, Jerrell       | robostine@aol.com          |
| Inactive                | N           | Anthony, Joe           | janthony17@aol.com         |
| Not Joined              | N           | ARegistration, Nate    | nate4pres@registration.net |
| Display                 | N           | Avilla, Steve          | savilla@roos.com           |
| Rows: 20                | N           | Baker, Dan             | dvbaker@sbcglobal.net      |
| Save settings           | N           | Baker, Marc            | marcbake@pacbell.net       |
| Reset to default        | N           | Baker, Matthew         | mbakerref@aol.com          |
| Filters<br>None Applied | N           | Bal, Amarjit           | balebal@yahoo.com          |
| Count: 182              | N           | Bashara, Mark          | mabashara@aol.com          |
| Sort                    | N           | Blake, Ronald          | rscottblake@yahoo.com      |
| Last Name, First Name   | N           | Blasquez, David        | daveyboy4@checkout.com     |
| Email<br>City           | >           | Bontempo, Frank        | fnb@bontempodesign.com     |

#### Roster of Officials

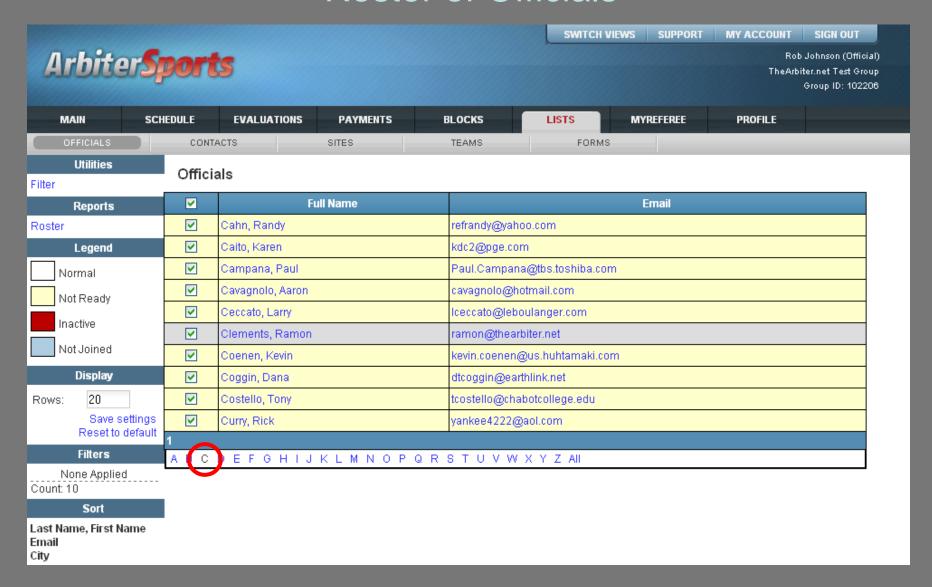

Clicking the 'C' letter displays only those officials whose last names begin with 'C'

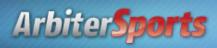

Rob Johnson (Official) TheArbiter.net Test Group Group ID: 102206

| MAIN      | SCHEDULE | EVALUATIONS | PAYMENTS | BLOCKS | LISTS | MYREFEREE | PROFILE |  |
|-----------|----------|-------------|----------|--------|-------|-----------|---------|--|
| OFFICIALS | CONTA    | ACTS        | SITES    | TEAMS  | FORMS |           |         |  |

Utilities Contacts

| Display                        | Full Name             | Email                        | Phones                  |
|--------------------------------|-----------------------|------------------------------|-------------------------|
| Rows: 20                       | adadfads, adsasdfsadf | adadsad@yahoo.org            | ~                       |
| Save settings                  | Andersen, Poul        | poul@thearbiter.net          | <u> </u>                |
| Reset to default               | Ashmore, Craig        | CAshmore@NUSD.k12.ca.us      | 510-796-6737 (Work) 💌   |
| Filters                        | Bohanan, Ken          | Kbohana@bart.gov             | 510-792-4584 (Home) 💌   |
| None Applied<br>Count: 44      | Burke, Mark           | mburke@csdf-cde.ca.gov       | 510-794-3766 (Work) 💌   |
| Sort                           | Chong, Blake          | blake_chong@nhusd.k12.ca.us  | 510-220-6763 (Cellula 🕶 |
| Last Name, First Name<br>Email | Clements, Ramon       | ramon@thearbiter.net         | (801)576-9436 (Work) 🕶  |
| City                           | Coffey, Curtis        | coffey@amschools.com         | 510-714-9834 (Cellula 🕶 |
| State<br>Postal Code           | Cross, Erin           | erin_cross@nhusd.k12.ca.us   | 510-623-7467 (Home) 🕶   |
| Games                          | Debellotte, Thirkell  |                              | 510-490-0254 (Work) 💌   |
|                                | DeServi, Marc         | darko1623@earthlink.net      | 510-299-9921 (Cellula 🕶 |
|                                | Domelle, Dave         | bsktbalne1@aol.com           | 510-490-8140 (Home) 💌   |
|                                | Endaya, Joe           | jendaya@saintlawrence.org    | 408-869-8681 (Work) 💌   |
|                                | Evans, Nate           | nate@thearbiter.net          | <u> </u>                |
|                                | Fern, Jeff            | jfern@mail.fremont.k12.ca.us | 510-656-5136 (Work) 💌   |
|                                | Finklestein lohn      | inhn finklestein@amail.com   | V                       |

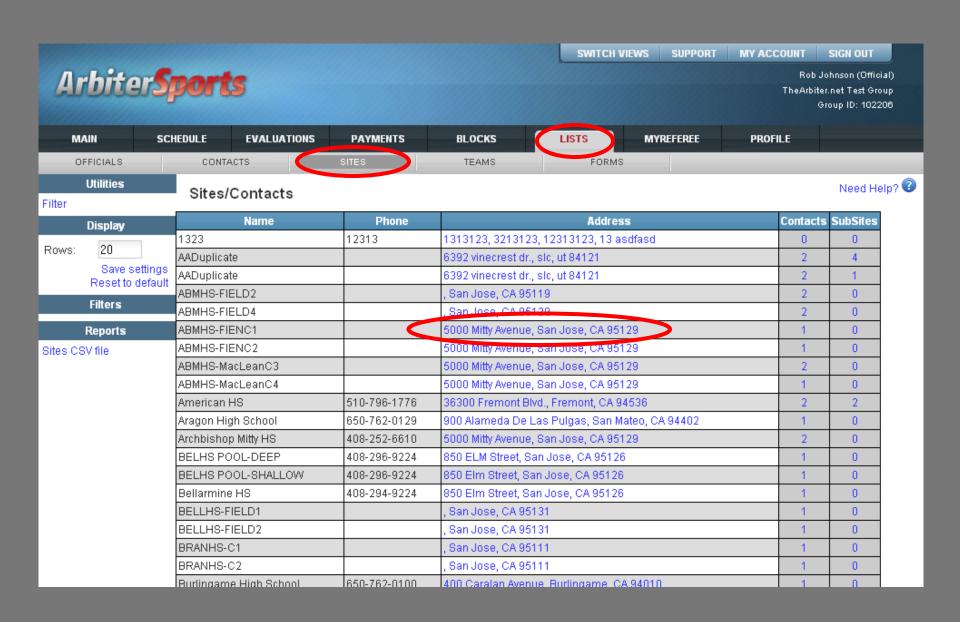